# *IBM SPSS Statistics - Essentials for Python : Instructions d'installation pour Linux*

Les instructions suivantes concernent l'installation de IBM® SPSS® Statistics - Essentials for Python sur les systèmes d'exploitation Linux®.

## *Sommaire*

IBM® SPSS® Statistics - Essentials for Python vous fournit tous les outils nécessaires pour développer des applications personnalisées Python pour IBM® SPSS® Statistics. Il comprend les éléments suivants :

- ► Le IBM® SPSS® Statistics Integration Plug-In for Python pour SPSS Statistics 20
- E Un ensemble de procédures personnalisées, implémentées dans Python, à utiliser dans SPSS **Statistics**

## *Installation de l'application IBM SPSS Statistics*

IBM® SPSS® Statistics - Essentials for Python est conçu pour les applications suivantes :

■ IBM SPSS Statistics pour Linux

Aucune autre configuration ou exigence système supplémentaire n'est requise. Les composants installés avec Essentials for Python fonctionnent avec toute licence IBM® SPSS® Statistics valide.

Si vous ne l'avez pas déjà fait, suivez les instructions fournies avec le logiciel pour installer l'une des applications SPSS Statistics sur l'ordinateur où vous avez l'intention d'installer Essentials for Python.

## *Téléchargement et installation de Python 2.7*

La version 20 de IBM® SPSS® Statistics - Essentials for Python requiert Python version 2.7 (la version 2.7.1 est recommandée). Installez Python sur l'ordinateur sur lequel vous voulez installer Essentials for Python. Elle est disponible depuis *<http://www.python.org>*. Vous pouvez taper python -V à l'invite de commande pour vérifier quelle version de Python est la version par défaut sur votre ordinateur.

 $\triangleright$  Votre référentiel de distribution peut inclure Python 2.7. Dans ce cas, vous pouvez installer Python à l'aide du gestionnaire de packages standard de votre distribution (comme le gestionnaire de packages RPM ou le gestionnaire de packages SPM, Synaptic Package Manager). Notez, toutefois, que Python n'a peut être pas été créé avec l'option de configuration requise pour le IBM® SPSS® Statistics - Integration Plug-In for Python. Par conséquent, le plug-in peut ne pas fonctionner si vous installez Python à partir de votre référentiel de distribution. Ceci s'applique également aux versions de Python pré-installées sur l'ordinateur. Vous pouvez également installer Python en téléchargant la source de la version 2.7 de Python et créer Python vous-même. Ceci est la méthode recommandée pour s'assurer que Python est créé avec l'option de configuration appropriée. Les instructions sont listées ci-dessous.

## *Construction et installation de Python à partir d'une source*

Si vous choisissez de construire Python vous-même, voici les étapes de base. Toutefois, nous vous recommandons de lire le fichier *Lisezmoi* inclus avec la source Python.

*Remarque* : Python peut être utilisé dans une commande de syntaxe ou un script. Ce dernier requiert le module Tkinter. Si vous créez Python à partir de la source, la prise en charge de Tkinter peut ne pas être intégrée à Python par défaut. Pour ce faire, installez les packages de développement Tk/Tcl et BLT et les fichiers d'en-tête avant de créer Python. Le nom de ces packages se terminent par *-dev* ou *-devel*. Par exemple, sur Debian vous pouvez taper apt-get install tk-dev pour installer le package *tk-dev* et toutes ses dépendances. Après avoir installé les packages de développement Tk/Tcl et BLT, vous pouvez passer aux étapes suivantes.

E Créez un répertoire temporaire dans lequel vous pourrez décompresser la source Python. Par exemple, à l'invite de commande, tapez :

mkdir ~/pysource

2

- E Téléchargez la source depuis *<http://www.python.org>* et enregistrez-la dans le répertoire temporaire.
- E Effectuez les modifications dans le répertoire temporaire. Par exemple, à l'invite de commande, tapez :

cd ~/pysource

E Décompressez la source Python dans le répertoire temporaire. Par exemple, à l'invite de commande, tapez :

tar xzf Python-2.7.1.tgz

E Effectuez les modifications dans le répertoire source. Par exemple, à l'invite de commande, tapez :

cd Python-2.7.1

E Avant de continuer, lisez le fichier *Lisezmoi* situé dans ce répertoire.

*Remarque* : Pour installer Python dans le répertoire par défaut, vous devez procéder à l'étape suivante en tant que racine, soit en vous connectant en tant que racine soit en utilisant la commande sudo.

E Configurez, construisez et installez Python. Veillez à configurer Python avec les arguments --enable-shared et --enable-unicode=ucs2. Par exemple, à l'invite de commande, tapez :

```
./configure --enable-shared --enable-unicode=ucs2 && make && make
install
```
*IBM SPSS Statistics - Essentials for Python : Instructions d'installation pour Linux*

## *Téléchargez et installezIBM SPSS Statistics - Essentials for Python*

Veillez à utiliser une version de IBM® SPSS® Statistics - Essentials for Python compatible avec la version de IBM® SPSS® Statistics installée sur votre ordinateur. Dans une version majeure de SPSS Statistics, telle que 20, vous devez utiliser une version de Essentials for Python de la même version majeure. Il n'est pas nécessaire de désinstaller les versions précédentes de Essentials for Python avant d'installer une version plus récente.

Pour les utilisateurs travaillant en mode distribué (avec SPSS Statistics Server), veuillez installer Essentials for Python à la fois sur le client et sur le serveur.

- E Installez la version 20 de Essentials for Python disponible depuis la Communauté SPSS à l'adresse *<http://www.ibm.com/developerworks/spssdevcentral>*.
- $\triangleright$  Démarrez une application terminale
- E Allez dans le répertoire dans lequel vous avez téléchargé Essentials for Python.
- E A l'invite de commande, tapez :

./<<nom de fichier>>

où *<<nom de fichier>>* est le nom du fichier que vous avez téléchargé.

*Remarque* : Vous devez exécuter la commande précédente en tant que racine, soit en vous connectant en tant que racine soit en utilisant la commande sudo.

E Suivez les instructions qui s'affichent à l'écran. Lorsque vous êtes invité à indiquer l'emplacement de Python, rappelez-vous qu'il s'agit de l'emplacement de l'installation de Python 2.7, par exemple, */opt/Python2.7*— pas le chemin vers l'exécutable 2.7 Python.

### *Installation silencieuse*

Au lieu de procéder à l'installation manuelle décrite ci-dessus, vous pouvez également effectuer une installation silencieuse. Ceci est plus utile pour les administrateurs réseau qui ont besoin d'effectuer l'installation pour plusieurs utilisateurs finaux. Pour lancer une installation silencieuse, procédez comme suit :

- $\triangleright$  Démarrez une application terminale
- E Allez dans le répertoire dans lequel vous avez téléchargé Essentials for Python.
- E À l'aide d'un éditeur de texte, créez un fichier de réponse nommé *installer.properties*.
- E Ajoutez les propriétés suivantes et les valeurs associées au fichier de réponse :

INSTALLER\_UI=silent USER\_SPSS\_HOME=<IBM SPSS Statistics location> USER PYTHON HOME=<Python 2.7 home directory> LICENSE ACCEPTED=true

*IBM SPSS Statistics - Essentials for Python : Instructions d'installation pour Linux*

où <IBM SPSS Statistics location>est l'emplacement de l'installation de IBM SPSS Statistics et <Python 2.7 home directory> est l'emplacement de l'installation de Python 2.7. Par exemple :

```
USER_SPSS_HOME=/opt/IBM/SPSS/Statistics/20
USER_PYTHON_HOME=/opt/Python2.7
```
Veuillez noter que LICENSE\_ACCEPTED=true spécifie l'acceptation du contrat de licence.

- E Enregistrez *installer.properties* dans le répertoire contenant le fichier *.bin* de Essentials for Python et remplacez-le par ce répertoire.
- $\triangleright$  Lancez le programme d'installation avec la commande suivante :

./<installer\_name>

où *<installer\_name>* est le nom du fichier *.bin* de Essentials for Python. *Remarque* : Vous devez exécuter la commande précédente en tant que racine, soit en vous connectant en tant que racine soit en utilisant la commande sudo.

*Remarque* : Pour utiliser un fichier de réponse différent (autre que *installer.properties*), landez le programme d'installation avec la commande suivante :

./<installer name> -f <response file name>

# *Avant de commencer à utiliser le IBM SPSS Statistics - Integration Plug-In for Python*

Une fois IBM® SPSS® Statistics - Essentials for Python installé, vous pourrez commencer à développer des applications Python avec le IBM® SPSS® Statistics - Integration Plug-In for Python. La documentation complète du plug-in est disponible à la rubrique « Integration Plug-In for Python » dans le système d'aide de IBM® SPSS® Statistics. Elle existe également en deux documents PDF séparés (un pour chaque interface installée par le plug-in) depuis Programmabilité > Plug-in Python et Programmabilité > Scripts sur le menu de l'aide de SPSS Statistics.

## *Exécution de IBM SPSS Statistics à partir d'un processus Python externe*

Vous pouvez exécuter un programme Python qui utilise le processeur IBM® SPSS® Statistics à partir d'un processus Python externe, comme un IDE Python ou l'interpréteur Python. Dans ce mode, le programme Python démarre une nouvelle instance du processeur SPSS Statistics sans y associer d'instance du client SPSS Statistics. Vous pouvez recourir à ce mode pour mettre au point vos programmes Python à l'aide de 'IDE Python de votre choix.

Afin de piloter le processeur SPSS Statistics à partir d'un processus Python externe, les emplacements suivants doivent être ajoutés à la variable d'environnement *LD\_LIBRARY\_PATH* :

LD\_LIBRARY\_PATH=<PYTHON\_HOME>/lib:<SPSS\_HOME>/lib:\$LD\_LIBRARY\_PATH

où <PYTHON\_HOME> est l'emplacement où Python est installé, en général */usr/local* et <SPSS\_HOME> est l'emplacement d'installation de SPSS Statistics, par exemple, */opt/IBM/SPSS/Statistics/20*.

## *Téléchargement et installation des modules Python auxiliaires pour IBM SPSS Statistics*

IBM SPSS a créé un nombre de modules Python qui reposent sur la fonctionnalité fournie avec le IBM® SPSS® Statistics - Integration Plug-In for Python, et dans certains cas ces modules étendent cette fonctionnalité. Ces modules sont facultatifs et nécessitent la présence du Integration Plug-In for Python pour fonctionner. Les modules *spssdata*, *spssaux*, *namedtuple*, et *extension* sont fournis avec IBM® SPSS® Statistics - Essentials for Python. Les modules supplémentaires peuvent être téléchargés depuis la Communauté SPSS à l'adresse *<http://www.ibm.com/developerworks/spssdevcentral>*.

Vous pouvez lire l'article sur l'*utilisation des modules Python téléchargés (How to Use Downloaded Python Modules)*, également disponible sur la Communauté SPSS. En outre, il peut être nécessaire de télécharger des versions mises à jour des modules auxiliaires, afin de profiter des nouvelles fonctions de IBM® SPSS® Statistics 20. Vérifiez les mises à jour disponibles sur la Communauté SPSS .

# *Exécution de plusieurs versions de IBM SPSS Statistics et du IBM SPSS Statistics - Integration Plug-In for Python*

Plusieurs versions de IBM® SPSS® Statistics peuvent être installées sur un seul ordinateur, ainsi qu'une version distincte du IBM® SPSS® Statistics - Integration Plug-In for Python pour chacune. Pour plus d'informations sur l'utilisation de plusieurs versions, consultez la documentation du plug-in.

# *Désinstallation des composants de IBM SPSS Statistics - Essentials for Python*

- E Démarrez un programme terminal.
- E Modifiez le répertoire en *Uninstall\_IBM\_SPSS\_Statistics\_Essentials\_for\_Python\_20* dans le répertoire d'installation de IBM® SPSS® Statistics.
- E A l'invite de commande, tapez :

./Uninstall IBM SPSS Statistics Essentials for Python 20

*Important* : Vous devez disposer de droits d'accès pour supprimer le répertoire d'installation, sinon le processus de désinstallation ne sera pas effectué.

## *Personnalisation des procédures Python empaquetées avec Essentials for Python*

IBM® SPSS® Statistics - Essentials for Python comprend un ensemble de procédures personnalisées, implémentées dans Python, qui fournissent davantage de fonctionnalités que celles fournies avec les procédures intégrées à SPSS Statistics . Toutes les procédures personnalisées, exceptées FUZZY, sont disponibles à partir des menus de SPSS Statistics, une fois que Essentials

## *IBM SPSS Statistics - Essentials for Python : Instructions d'installation pour Linux*

for Python est installé. Toutes les procédures personnalisées, (y compris FUZZY), sont disponibles à partir de la syntaxe de commande de SPSS Statistics. Le tableau suivant fournit l'emplacement du menu, le nom de la commande associée et un récapitulatif pour chacune des procédures personnalisées. Les commandes sont exécutées de la même manière que les commandes intégrées, telles que FREQUENCIES.

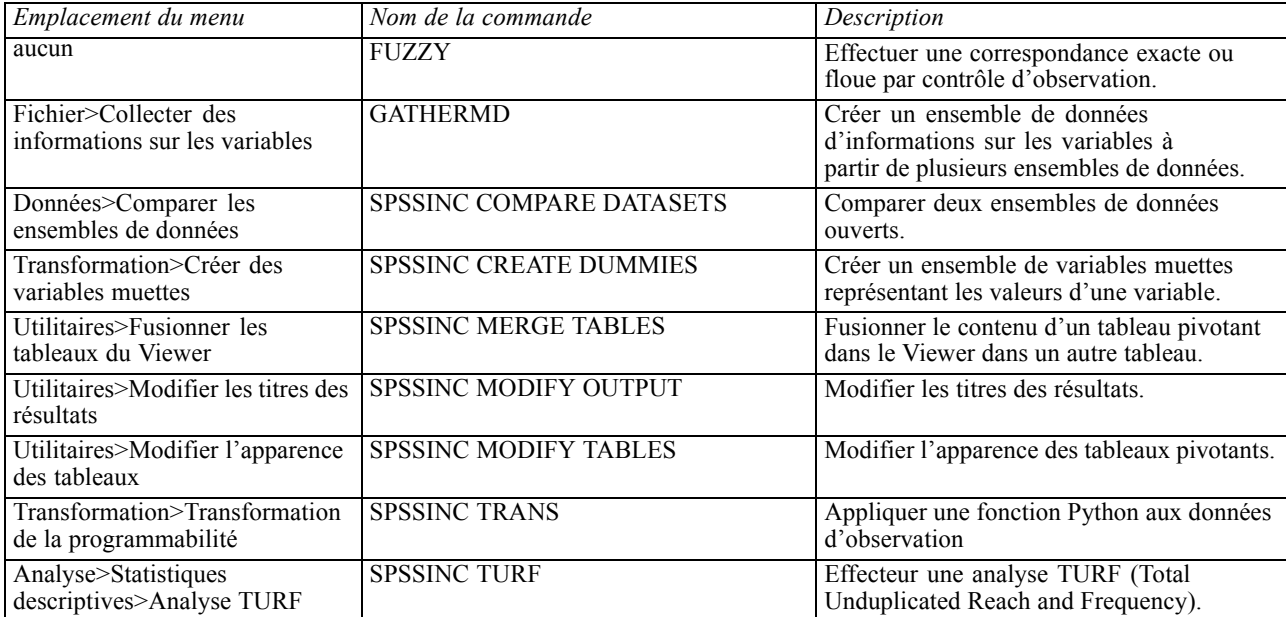

### *Remarques*

- Une aide est disponible pour chacune des procédures accessibles à partir des menus, depuis le bouton Aide de la boîte de dialogue associée. Toutefois, l'aide n'est pas intégrée dans le système d'aide de SPSS Statistics.
- L'aide de la syntaxe complète pour chacune des commandes répertoriées ci-dessus est disponible en exécutant la commande et en ajoutant la sous-commande /HELP, par exemple :

SPSSINC COMPARE DATASETS /HELP.

Toutefois, l'aide de la syntaxe de commande n'est pas intégrée dans le système d'aide de SPSS Statistics et n'est pas incluse dans *Command Syntax Reference*..

- Si le menu Analyse>Statistiques descriptives n'existe pas dans votre produit IBM® SPSS® Statistics, reportez-vous au menu Personnalisé pour la boîte de dialogue de l'analyse TURF.
- Les boîtes de dialogue ont été créées avec le Générateur de boîtes de dialogue personnalisées dans SPSS Statistics. Vous pouvez visualiser l'apparence de n'importe quelle boîte de dialogue et/ou les personnaliser à l'aide du Générateur de boîtes de dialogue personnalisées disponible depuis Utilitaires>Boîtes de dialogue personnalisées>Générateur de boîtes de dialogue personnalisées. Pour afficher l'apparence d'une boîte de dialogue, choisissez

Fichier>Ouvrir une boîte de dialogue installée depuis le Générateur de boîtes de dialogue personnalisées.

■ Les commandes de syntaxe sont implémentées en tant que commandes d'extension. Les fichiers de code d'implémentation (modules Python) et des spécifications XML pour ces commandes d'extension se trouvent dans le répertoire *extensions* du répertoire d'installation de SPSS Statistics .

Si vous avez spécifié d'autres emplacements pour les commandes d'extension avec la variable d'environnement *SPSS\_EXTENSIONS\_PATH*, les fichiers seront situés dans le premier emplacement accesible en écriture de cette variable, et non dans le répertoire *extensions*.

■ Les autres commandes d'extension non incluses dans Essentials for Python peuvent être téléchargées depuis la Communauté SPSS. Des versions plus récentes des procédures Python fournies avec Essentials for Python y sont également disponibles.